## The package ps4pdf: from PostScript to PDF

Rolf Niepraschk and Herbert Voß

# Abstract

The only graphic object which T<sub>EX</sub> can handle internally is the picture environment, which is on the one hand very easy to use, but on the other hand very restrictive. All other graphical material must be encapsulated in \special commands and later extracted by the DVI processor, for example, dvips into PostScript code. Packages like pstricks (and its extensions pst-xxxx) and psfrag can create such \special commands. Unfortunately, pdflatex cannot work when one of these packages is part of the document file. The new package ps4pdf makes it possible to collect all PostScript-related parts and convert them to PDF in a single run.

#### 1 Introduction

PDF output can be created in several different ways:

- traditional: dvi→ps→pdf using the commands latex to create the DVI file, dvips for the ps file and ps2pdf for the PDF file.
- using dvipdfm to skip the ps step—but have a look at the manual page of dvipdfm for some restrictions.
- using pdfLAT<sub>F</sub>X to skip the dvi step and generate PDF directly—but this has the problem stated in the abstract.
- using VTFX as an alternative to pdfIATFX—but this is available without charge only for Linux and OS/2 [\[2\]](#page-2-0).
- using the package pdftricks [\[5,](#page-2-1) [6\]](#page-2-2)—but in some PostScript environments, a bounding box is difficult to determine.
- using the package introduced here, ps4pdf [\[4\]](#page-2-3).

This new package ps4pdf works very differently from pdftricks. It uses the package preview, which is part of the  $\texttt{latex-preview}$  [\[1,](#page-2-4) [3\]](#page-2-5) bundle, available at any CTAN server. preview extracts all 'marked' parts of a complete LATEX document to a DVI file, in which each such part is saved on a separate page. This makes it easy to convert this DVI file into PDF format and then include these parts in a last pdfL<sup>AT</sup>FX run.

## 2 Package options

Table [1](#page-0-0) shows the available package options. Specifying inactive causes all the ps4pdf macros disables everything except the trimming functionality, so that latex runs in the usual way. This makes direct PostScript output possible, so that the other methods listed above can be used.

<span id="page-0-0"></span>Table 1: ps4pdf package options

| name     | meaning                                    |
|----------|--------------------------------------------|
| active   | enables the ps4pdf macros (default)        |
| inactive | disables the ps4pdf macros, making         |
|          | direct PostScript output possible; this is |
|          | the default if VTFX is detected            |
| trim     | modify the internal bounding box           |
|          | (similar to the trim option from           |
|          | $\langle$ includegraphics)                 |
| draft.   | suppresses the content of the $\P$ SforPDF |
|          | macros (do not influence the content of    |
|          | the graphics container)                    |
| final    | shows the content of the $\P$ SforPDF      |
|          | macros (default)                           |
|          |                                            |

#### 3 Usage

#### 3.1 Usage in preamble

Assume that we have the small LATEX file shown in listing [1;](#page-0-1) the output is shown in figure [1.](#page-0-2) To use the ps4pdf package, we must pass all PostScript-related parts through the \PSforPDF macro, beginning with the preamble. And of course we must use the ps4pdf package itself.

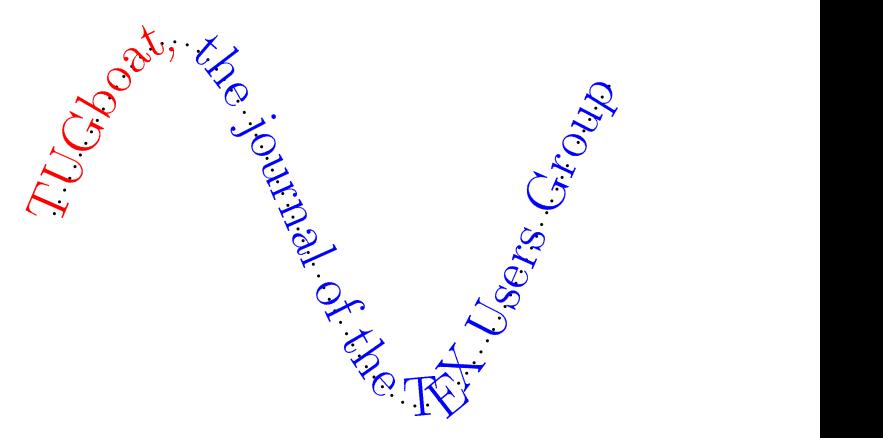

<span id="page-0-2"></span>Figure 1: Output of listing [1](#page-0-1)

ps4pdf must know every package that the Post-Script images depend upon, otherwise it cannot create the images and convert them to PDF. For our example here, listing [2](#page-1-0) shows how this is done.

<span id="page-0-1"></span>Listing 1: Demonstration of a pstricks object

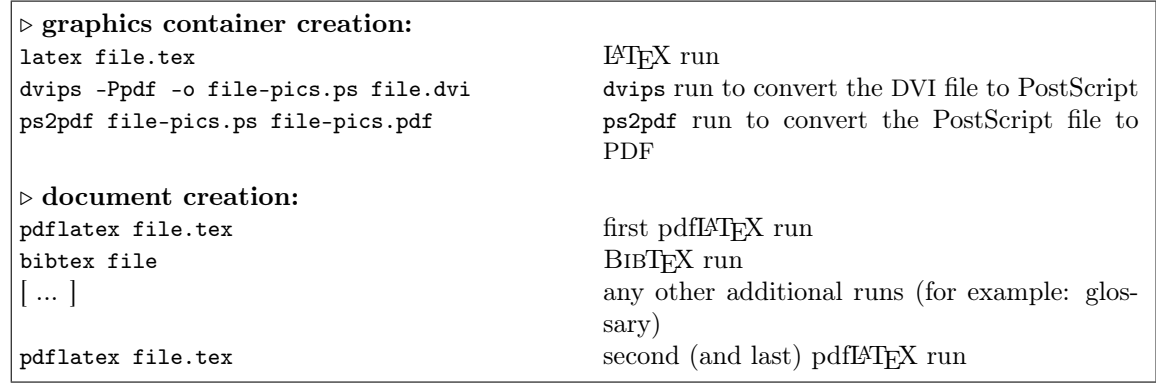

<span id="page-1-2"></span>Table 2: The command sequence from PostScript to PDF

```
1 \documentclass{article}
2 \usepackage{pst-plot}
3 \usepackage{pst-text}
4 \begin{document}
5 \psset{unit=1cm}
6 \begin{pspicture}(-0.25,-2.25)(6.25,2.25)
7 \pstextpath[linestyle=none]%
8 {\psplot[linewidth=1pt,%
9 linestyle=dotted, %10 plotpoints=300, %
11 xunit=0.015, %
12 yunit=2]{0}{400}{x sin}}
13 {\LARGE TUGboat, the journal
14 of the \TeX{} Users Group}
15 \end{pspicture}%
16 \end{document}
```
<span id="page-1-0"></span>Listing 2: Using \PSforPDF in the preamble

```
1 \documentclass{article}
2 \usepackage{ps4pdf}
3 \PSforPDF{%--- BEGIN PSforPDF
4 \usepackage{pst-plot}%
5 \usepackage{pst-text}%
6 }%--- END PSfor PDF
```
## 3.2 Usage in document body

For the user, there is no difference between using ps4pdf in the preamble or in the text part of the document: any PostScript-related material must be passed to the \PSforPDF macro. Only internally are these separate parts of the document handled in different ways. Thus, listing [1](#page-0-1) is changed to what we have in listing [3.](#page-1-1)

<span id="page-1-1"></span>Listing 3: Using \PSforPDF in the body

```
1 \begin{document}
```
- 2 \PSforPDF{%--- BEGIN PSforPDF
- 3 \psset{unit=1cm}
- 4 \begin{pspicture}(-0.25,-2.25)(6.25,2.25)
- 5 [ ... ]
- 6 \end{pspicture}%
- 7 }%--- END PSforPDF
- 8 \end{document}

## 4 Implementation

ps4pdf is part of the process shown in table [2,](#page-1-2) which can also be encapsulated as a shell script (listing [4\)](#page-1-3).

<span id="page-1-3"></span>Listing 4: Shell script implementing table [2](#page-1-2)

```
1 #!/bin/sh
```
- 2 # build a pdf file with PostScript code
- 3 # Herbert Voss 2003-03-10
- 4 # usage: ps4pdf.sh file (without suffix tex)
- 5 latex \$1.tex
- 6 dvips -Ppdf -o \$1-pics.ps \$1.dvi
- 7 ps2pdf \$1-pics.ps \$1-pics.pdf
- 8 pdflatex \$1.tex
- 9 bibtex \$1
- 10 pdflatex \$1.tex
	- In the first LATFX run, preview-latex extracts all objects which are included as a argument to \PSforPDF, and saves them into <file>.dvi. Each object is on its own page.
	- This object file is then converted into a Post-Script file with dvips. The -Ppdf option tells dvips to load the config file for PDFrelated output. dvips creates the new file <file>-pics.ps.
	- This PostScript file <file>-pics.ps is then converted into the corresponding PDF file with ps2pdf (a front end to Ghostscript).
- At this point the important work of ps4pdf is done, and the usual pdflatex runs can be done, as well as additional runs for BiBTEX or other post-processors.
- If all worked well, then the final PDF file includes all PostScript-related code as PDF images!

The meaning of the macro \PSforPDF changes for the pdfI $ATFX$  runs. It now becomes:

```
\includegraphics[page=<n>]%
     {<file>-pics.pdf}
```
which inserts the nth page of the object file. An internal counter is used to get the right object at the right place. This implies that the whole command sequence in table [2](#page-1-2) has to be repeated if the sequence of the objects changes.

# 5 Saving the images

Saving all graphical objects from the PDF graphic container as single files is very easy and can be done with the small script shown in listing [5.](#page-2-6) After running this script with <file>-pics.pdf as parameter, the images are saved as picture $\langle n \rangle$ .eps. This may be useful for other purposes.

<span id="page-2-6"></span>Listing 5: Script to convert PDF images to PostScript

```
1 #!/bin/sh
2 File=$1
3 n='pdfinfo $File | awk '($1 ~ /Pages:/) {
      print $2}''
4 for i in 'seq $n' ; do
5 pdftops -f $i -l $i -eps $File picture$i.
        eps
6 done
```
# References

- <span id="page-2-4"></span>[1] David Kastrup. preview-latex. <CTAN:/support/preview-latex/>, 2003.
- <span id="page-2-0"></span>[2] Micropress.  $V$ T<sub>E</sub>X/Lnx. [http:](http://www.micropress-inc.com/linux/) [//www.micropress-inc.com/linux/](http://www.micropress-inc.com/linux/), 2003.
- <span id="page-2-5"></span>[3] Rolf Niepraschk. Anwendungen des LATEX-pakets preview. Die TEXnische Komödie, 1/2003:60–65, February 2003.
- <span id="page-2-3"></span>[4] Rolf Niepraschk. ps4pdf. [CTAN:](CTAN:/macros/latex/contrib/ps4pdf/) [/macros/latex/contrib/ps4pdf/](CTAN:/macros/latex/contrib/ps4pdf/), 2003.
- <span id="page-2-1"></span>[5] Chambert-Loir Radhakrishnan, Rajagopal. pdftricks. [CTAN:/macros/latex/contrib/](CTAN:/macros/latex/contrib/supported/pdftricks/pdftricks.sty) [supported/pdftricks/pdftricks.sty](CTAN:/macros/latex/contrib/supported/pdftricks/pdftricks.sty), 2002.
- <span id="page-2-2"></span>[6] Herbert Voß. PSTricks Support for pdf. [http:](http://www.pstricks.de/pdf/pdftricks.phtml) [//www.pstricks.de/pdf/pdftricks.phtml](http://www.pstricks.de/pdf/pdftricks.phtml), 2002.
	- Rolf Niepraschk Persiusstr. 12 10245 Berlin GERMANY niepraschk@ptb.de
	- $\diamond$  Herbert Voß Wasgenstr. 21 14129 Berlin GERMANY voss@perce.de http://www.perce.de